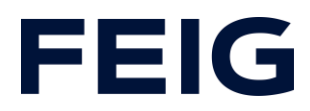

## Applikationsbeispiel zur Verwendung einer RCCA-A ohne HMI

### **Inhalt**

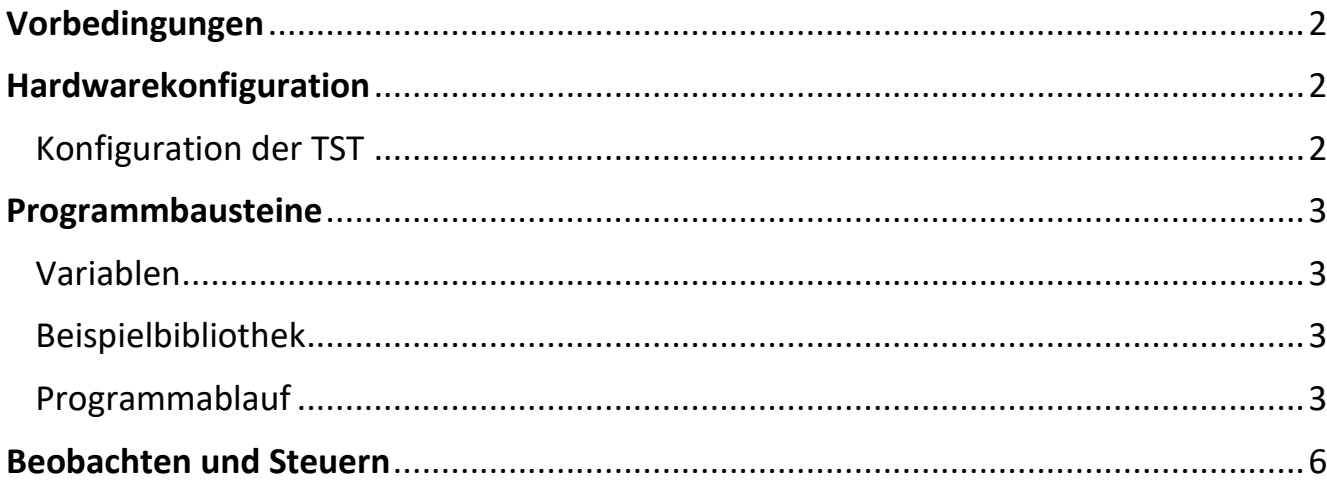

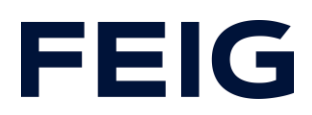

### <span id="page-1-0"></span>**Vorbedingungen**

Um dieses Beispiel nachvollziehen zu können sind folgende Komponenten notwendig: RCCA-A mit aktueller Firmware (V1.0.30 oder neuer) GSMDL-Datei für die TST RCCA, Siemens S7-1200 SPS, Entwicklungsumgebung Siemens TIA Portal nicht älter als Version V15. TST FUF2/FU3F mit aktivierter RCCA-Funktionalität und aktiviertem Parameter  $P.804 = 1$ .

Um die Interaktion zwischen PG, SPS und RCCA zu vereinfachen wird die Verwendung eines Ethernet-Switches empfohlen. Der Adressbereich des verwendeten Adapters im PG ist auf 192.168.0.xxx/24 einzustellen.

#### <span id="page-1-1"></span>**Hardwarekonfiguration**

Erstellen Sie ein neues Projekt und fügen Sie ihre Steuerung dem Projekt hinzu. Im Beispiel wird eine Siemens S7-1211C DC/DC/DC verwendet. Zu Kommunikation über eine RCCA-A ist die Unterstützung von ProfiNet® Voraussetzung.

Haben Sie die GSDML bereits in Ihr Projekt integriert, wählen Sie aus dem Hardwarekatalog unter "Weitere Feldgeräte" -> "PROFINET IO" -> "I/O" -> "FEIG ELECTRONIC GmbH" -> "Door Control" die Hardwarevariante "TST-RCCA-A" aus und fügen sie Ihrem Projekt hinzu.

Stellen Sie unter "Netzsicht" die ProfiNet®-Verbindung zwischen Steuerung und RCCA her.

#### <span id="page-1-2"></span>*Konfiguration der TST*

Überprüfen Sie in der Torsteuerung die Einstellungen der Eingangsprofile für Eingang 13 und 14 sowie Ausgang 21, 22 und 23.

Stellen Sie folgende Profile ein:

P.50D = 0101 Auf-Befehl P.50E = 0701 Zu-Befehl P.D01 = 0701 blinkend bei Auf- und Zufahrt P.D02 = 0101 Tor in Auf-Position P.D03 = 0201 Tor in Zu-Position

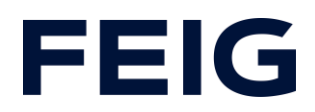

#### <span id="page-2-0"></span>**Programmbausteine**

#### <span id="page-2-1"></span>*Variablen*

Um die spätere Verschaltung zu vereinfachen, legen Sie eine Variablentabelle mit den in Abb.1 gezeigten Variablen an.

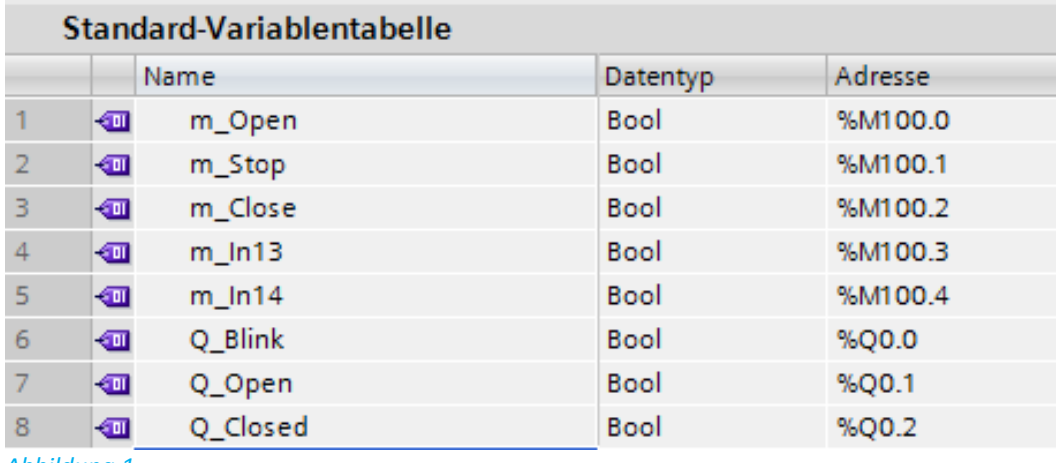

*Abbildung 1*

#### <span id="page-2-2"></span>*Beispielbibliothek*

Öffnen Sie unter "Globale Bibliotheken" "Feig RCCA V1.1" und Kopieren sie aus den Vorlagen "Bausteine" und "PLC Datentypen" an die entsprechende Stelle in Ihrem Projekt.

#### <span id="page-2-3"></span>*Programmablauf*

Die Programmabarbeitung findet zyklisch im OB1 des Steuerungsprogramms statt. Erstellen Sie einen Ablauf nach dem Schema: Daten lesen, Befehle bearbeiten, Daten schreiben.

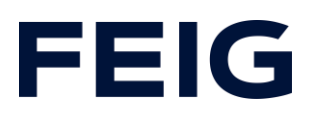

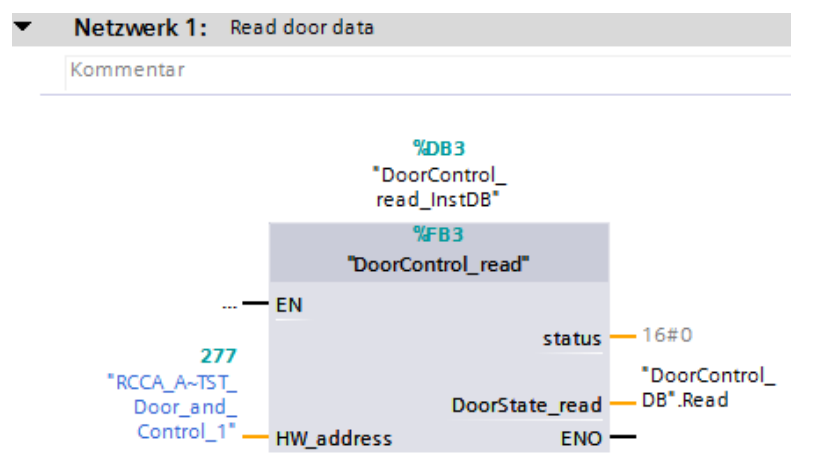

*Abbildung 2: Daten lesen*

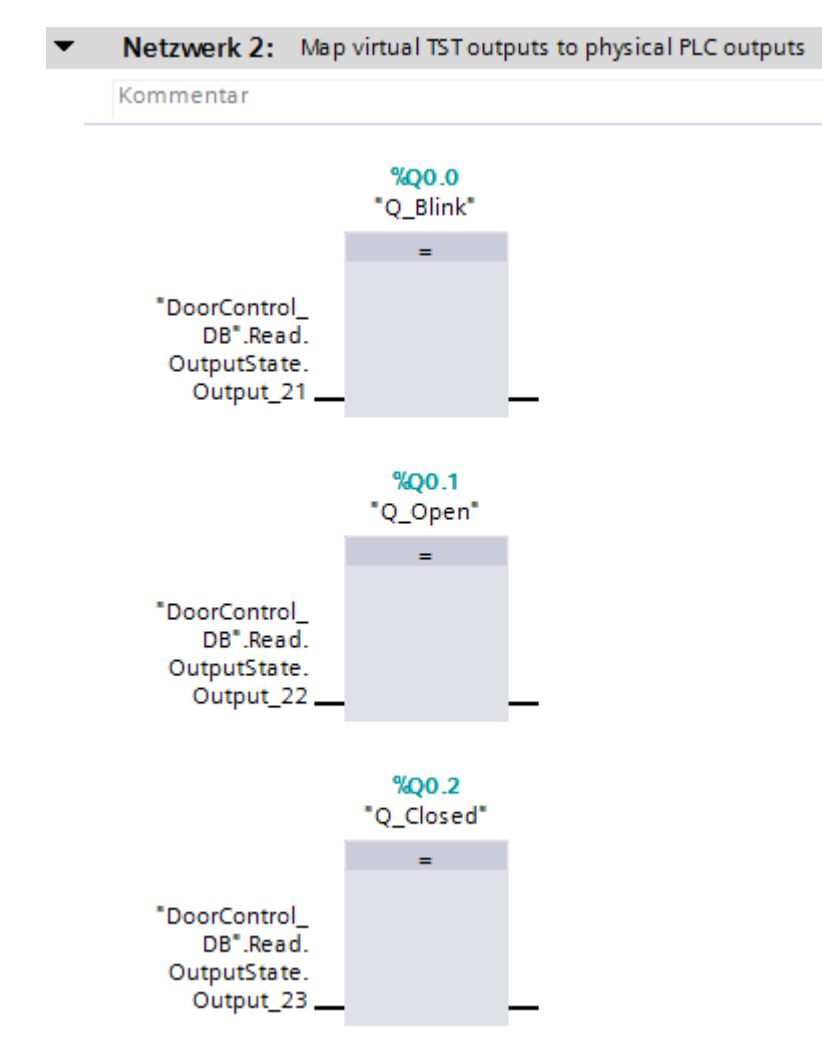

*Abbildung 3: TST virt. Ausgänge mappen*

# **FEIG**

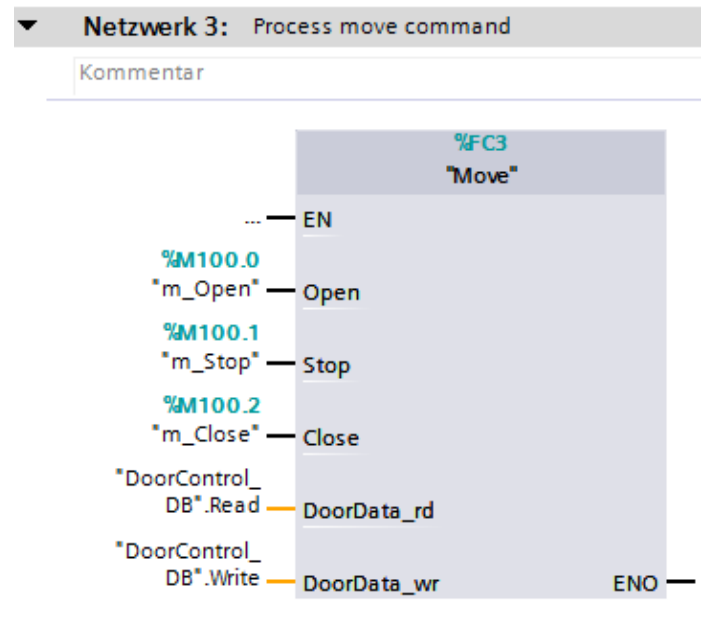

#### *Abbildung 4: Fahrbefehl bearbeiten*

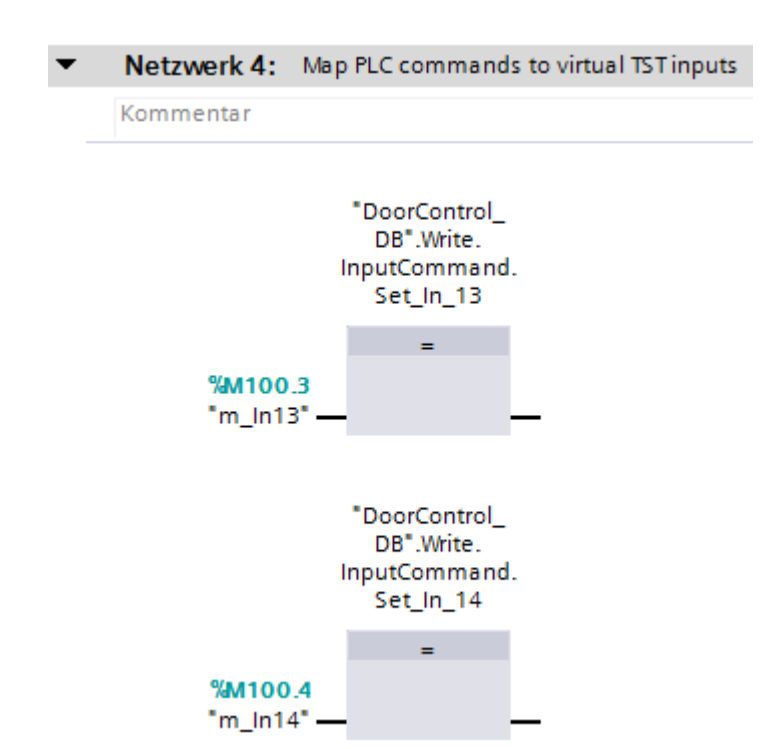

*Abbildung 5: Eingangsbefehle mappen*

# FEIG

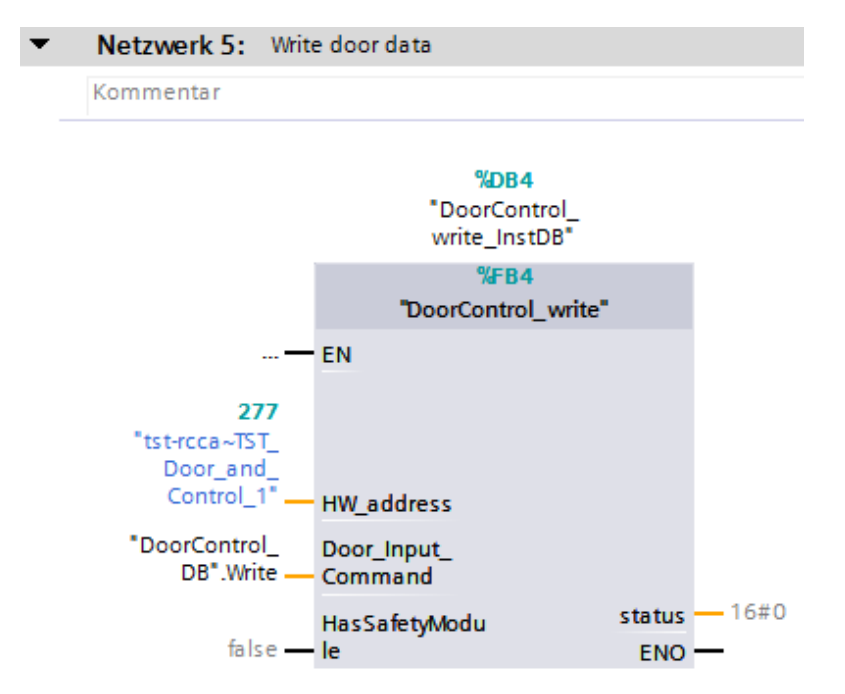

#### *Abbildung 6: Daten schreiben*

Die Hardwareadresse des Moduls "RCCA\_A~TST\_Door\_and\_Control\_1" finden Sie in den PLC-Variablen unter "Standardvariablen".

#### <span id="page-5-0"></span>**Beobachten und Steuern**

Übersetzen und übertragen Sie nun Hardwarekonfiguration und Steuerungsprogramm. Legen Sie eine neue Beobachtungstabelle unter "Beobachtungs- und Forcetabellen" an, öffnen diese und fügen ihr die Steuerungsmerker m\_In13 und m\_In14 hinzu. Die Merker Q\_Blink, Q\_Open und Q\_Closed können hier ebenfalls beobachtet werden. Da sie allerdings diskreten Ausgängen zugeordnet sind, ist auch ein Beobachten an den Indikatoren der SPS möglich.

Die Torsteuerung nimmt nun über die Forcetabelle Eingangsbefehle entgegen. Mit m\_In13 wird ein Auf-Befehl, mit m\_In14 ein Zu-Befehl ausgelöst.

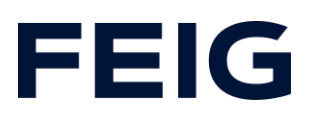

| $-$ E E $\times$<br>Beobachtungs- und Forcetabellen > Beobachtungstabelle_1                                                                                                    |   |            |         |               |       |
|----------------------------------------------------------------------------------------------------|---|------------|---------|---------------|-------|
|                                                                                                    |   |            |         |               |       |
| $\begin{picture}(20,20) \put(0,0){\line(1,0){10}} \put(15,0){\line(1,0){10}} \put(15,0){\line(1,0){10}} \put(15,0){\line(1,0){10}} \put(15,0){\line(1,0){10}} \put(15,0){\line(1,0){10}} \put(15,0){\line(1,0){10}} \put(15,0){\line(1,0){10}} \put(15,0){\line(1,0){10}} \put(15,0){\line(1,0){10}} \put(15,0){\line(1,0){10}} \put(15,0){\line(1$<br>œ |   |            |         |               |       |
|                                                                                                    | i | Name       | Adresse | Anzeigeformat | Beoba |
|                                                                                                    |   | $'m_ln13"$ | %M100.3 | <b>BOOL</b>   |       |
|                                                                                                    |   | $'m_ln14"$ | %M100.4 | <b>BOOL</b>   |       |
| 3                                                                                                    |   | "Q_Blink"  | %Q0.0   | <b>BOOL</b>   |       |
| $\overline{4}$                                                                                                    |   | "Q_Open"   | %Q0.1   | <b>BOOL</b>   |       |
| 5                                                                                                    |   | "Q_Closed" | %O0.2   | <b>BOOL</b>   |       |

*Abbildung 7: Steuern und Beobachten*

Alle weiteren, verfügbaren Informationen der Torsteuerung sind über den DB "DoorControl\_DB" abrufbar.